## Conversione del sequestro conservativo in pignoramento (art. 686 c.p.c.)

Vademecum per l'avvocato

La fase iniziale della creazione della pratica rimane invariata.

Una volta selezionato l'atto NOTA DI ISCRIZIONE AL RUOLO – PIGNORAMENTO nella maschera sotto riportata dei dati aggiuntivi si potrebbe procedere come di seguito indicato.

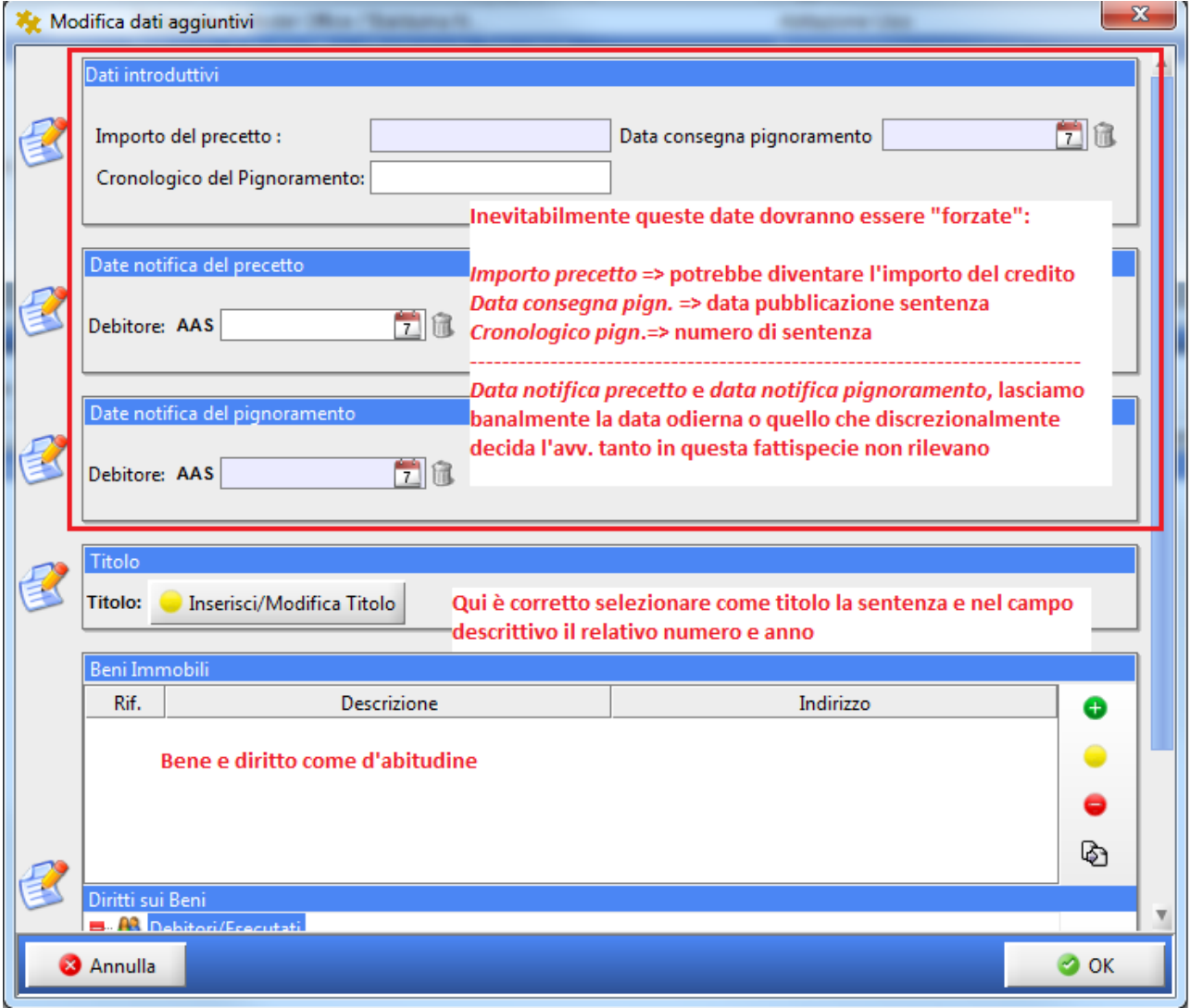

Dopodichè nella maschera dell'aggiornamento delle informazioni del deposito, si generi ed importi la nota come d'abitudine.

Consiglio di titolare l'atto/nota in maniera inequivocabile, ovvero con un testo che enunci a chiare lettere che si tratta di CONVERSIONE DI SEQUESTRO cosicchè la cancelleria ricevente sia messa in condizione di percepire *ictu oculi* che di questo trattasi e possa procedere senza esitazione alla modifica dei dati introduttivi nel wizard di iscrizione (all'atto dell'accettazione manuale della busta).

Quanto all'allegazione degli atti, SI RAMMENTA CHE IL SISTEMA INDICA GLI ALLEGATI PREVISTI EX LEGE A MERA GUISA DI WARNING 1. NON GENERA UN ERRORE BLOCCANTE IN DIFETTO DI ALLEGAZIONE. Vien da sè che in questo caso l'allegato prescritto è la **sentenza**, con la corredata conformità.

Consiglio anche, al fine di agevolare la cancelleria (che dovrà modificare a mano i dati sul SIECIC), di allegare un foglio nel quale si riportino dati richiesti INDEFETTIBILMENTE dal SIECIC

I predetti dati sono:

- 1. Tribunale che ha emesso la sentenza
- 2. Numero della sentenza
- 3. Data pubblicazione della sentenza
- 4. Importo del credito

Dopodichè si proceda come sempre a firma ed invio.